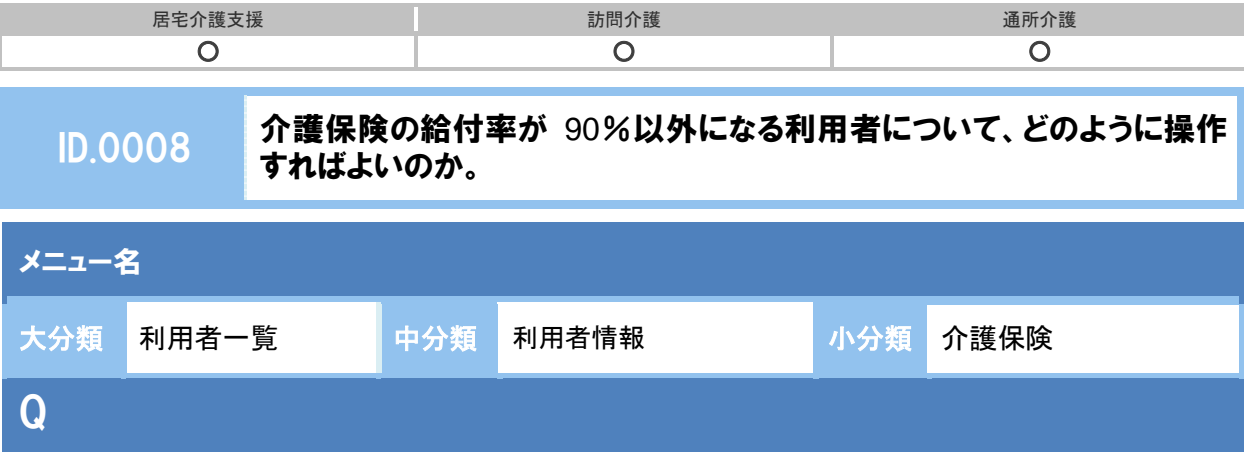

介護保険の給付率が 90%以外になる利用者について、どのように操作すればよいのか。

# POINT

(例)

- ・利用者負担割合が「2 割」の利用者。
- ・保険料の滞納により介護保険の給付率が 90%から 70%に引き下げられた利用者。
- ・台風や地震等の被害により、一時的に介護保険の給付率が 90%から 95%に引き上げられた利用者。

「介護保険履歴」欄の複写して新規作成ボタンから現在有効な介護保険情報の履歴を複写して給 付率変更の操作を行います。

## A

#### 【例】平成 26 年 10 月 1 日から介護保険給付率が 95%に変更になる場合

- ① 「介護保険履歴」欄で、給付率が変更となる日付時点で有効な介護保険情報の行の複写して新規作成 ボタンをクリックします。
- ② 選択した介護保険情報の、「被保険者番号」などの情報が複写されます。

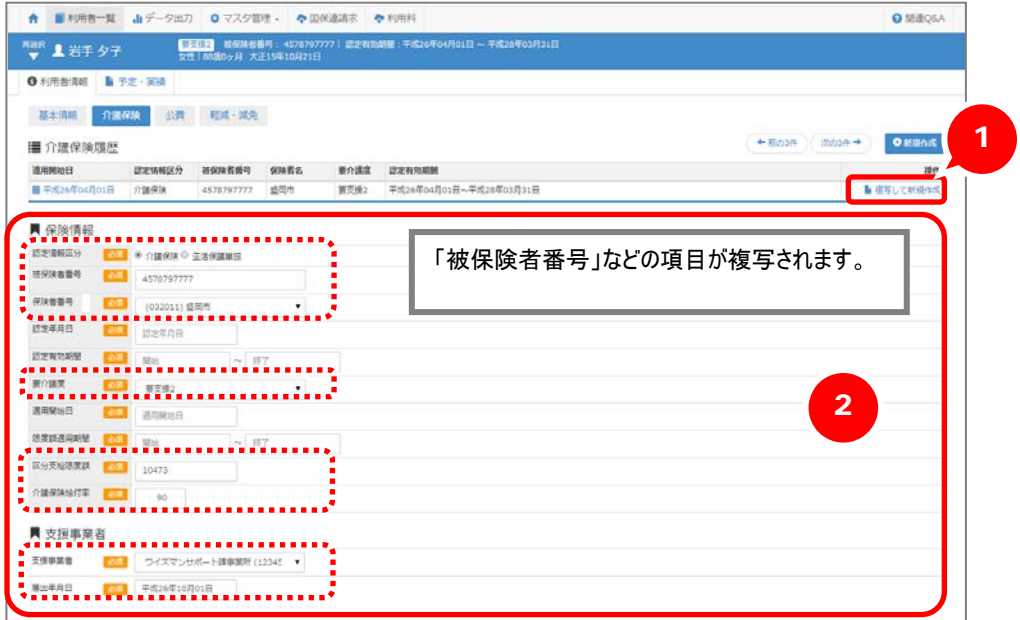

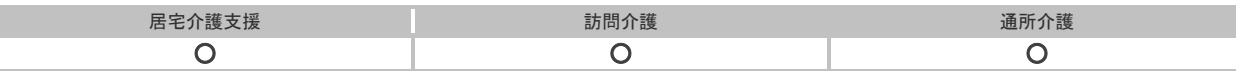

- ③ 「認定年月日」「認定有効期間」に現在有効な介護保険情報の内容を入力します。
- ④ 「適用開始日」に介護保険給付率が変更となる「平成 26 年 10 月 1 日」を入力します。
- ⑤ 「給付率」に「95」を入力します。
- ⑥ 登録ボタンをクリックします。

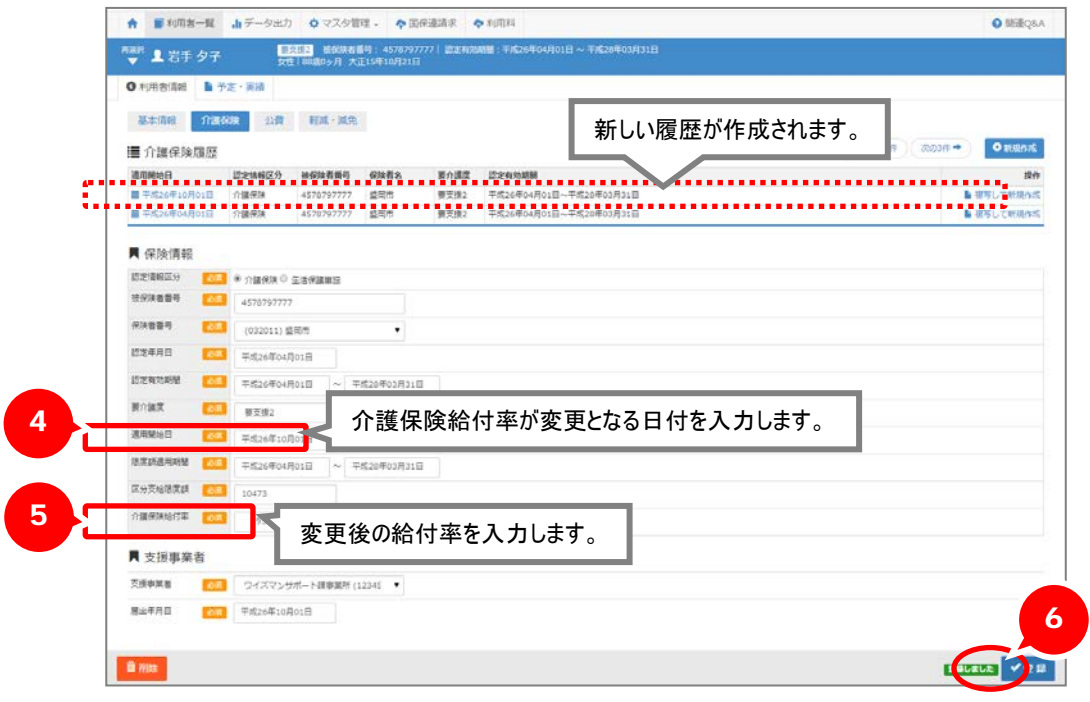

#### 以上で、操作は終了です。

上記の操作にて登録した介護保険給付率の情報は、以下の機能にて使用されます。

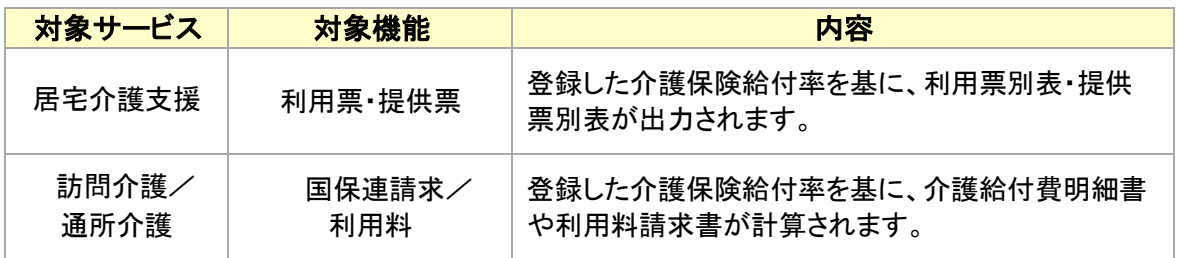

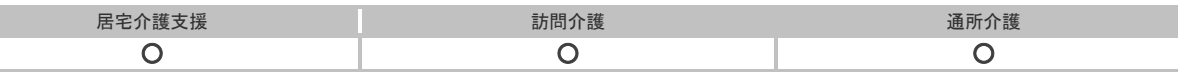

災害や給付制限により給付率が通常と異なる(**95**%/**70**%など)利用者の、 利用者負担割合『**2** 割』が適用になった場合

災害措置や給付制限などの理由により給付率が通常と異なる利用者に対し、利用者負担割合「2 割」が適用となる場合、介護保険給付率は『80%』ではなく、変更後の値で設定します。

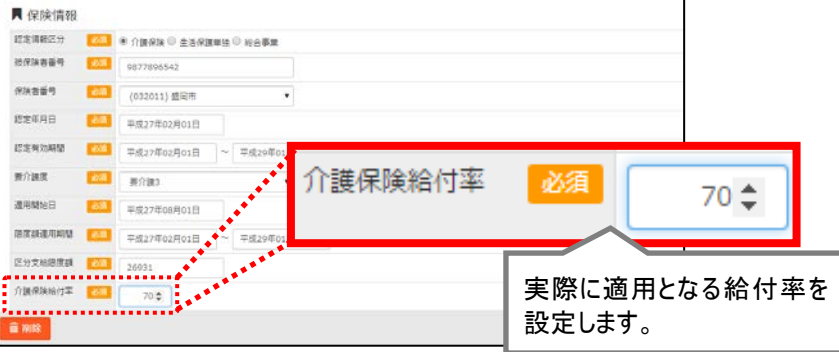

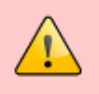

#### 利用者負担割合『**2** 割』の利用者が、特定の公費の対象、かつ 給付制限により給付率が『**70**%』となる場合、利用票別表・提供票別表/介護給付 費明細書の訂正が必要です。

以下の条件に該当する利用者の場合、公費請求額および利用者負担額が正しい割合で計算され ないため、金額を訂正する必要があります。

【明細書の訂正が必要な利用者】 ※以下の両方に該当する場合

・利用者負担割合『2 割』だが、給付制限により給付率が『70%』に引下げられた利用者。

- ・下記の公費の利用者
	- ・19:原爆被爆者福祉法 ・51:特定疾患治療研究
	-
- 
- ・81:原爆被害者助成事業 ・86:被爆者精神影響等調査事業
	-
- ・87:神栖町ヒ素 ・88:水俣病総合対策国庫補助
- ・88:メチル水銀の健康影響に係る調査研究事業

※上記公費のうち、訪問介護・通所介護で適用となるのは「81:原爆被爆者助成事業」です。

【例】 給付単位数:3,356 単位 /公費単位数:3,356 単位

#### 単位数単価:10.00 円/単位

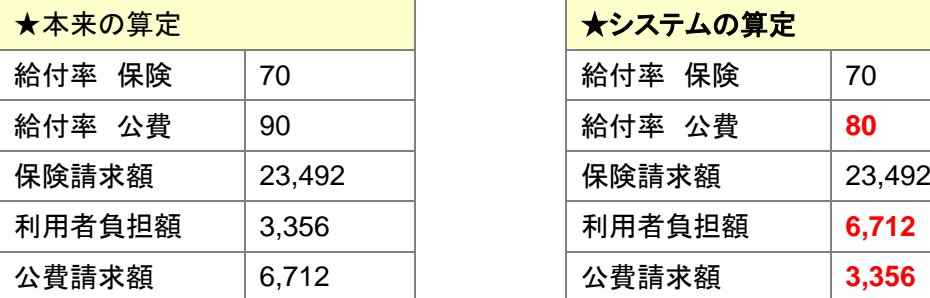

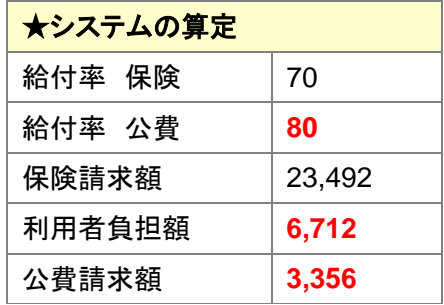

公費請求額『2 割』、利用者負担額『1 割』で計算する必要がありますが、 本システムでは、公費請求額『1割』、利用者負担額『2割』で計算されます。

該当する利用者がいる場合は、以下のとおり計算結果を訂正してください。

・利用票別表・提供票別表は、印刷ボタンから Excel ファイルを出力し、計算結果を訂正してくださ い。

・介護給付費明細書は、明細書作成後に編集ボタンをクリックし、計算結果を訂正してください。

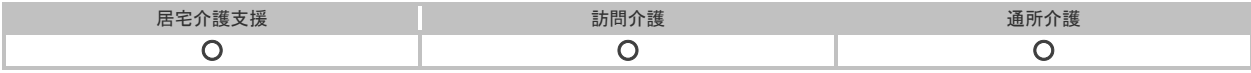

### 補足

90%以外から 90%に介護保険給付率が戻る場合は、①~⑥の手順を行い、給付率 90%の介護保 険情報を新たに作成してください。

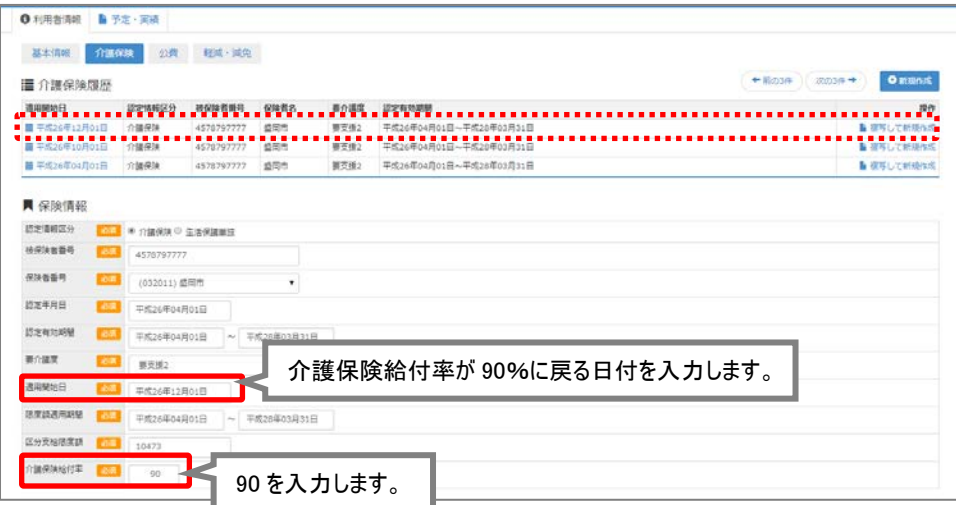